#### **Firewall pod Linuxem**

#### InstallFest 2005

Martin Pohl

# **Úvodem**

- Personální FW Firestarter
- Shorewall jako personální FW
- Shorewall jako domácí FW
- Integrace shorewallu
	- ulog
	- Port knocking
	- fwlogwatch

#### **Personální firewall Firestarter**

#### • Firestarter

– http://www.fs-security.com/

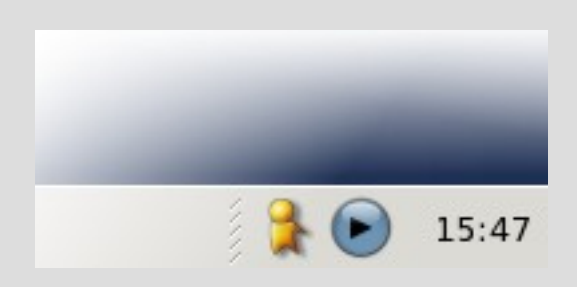

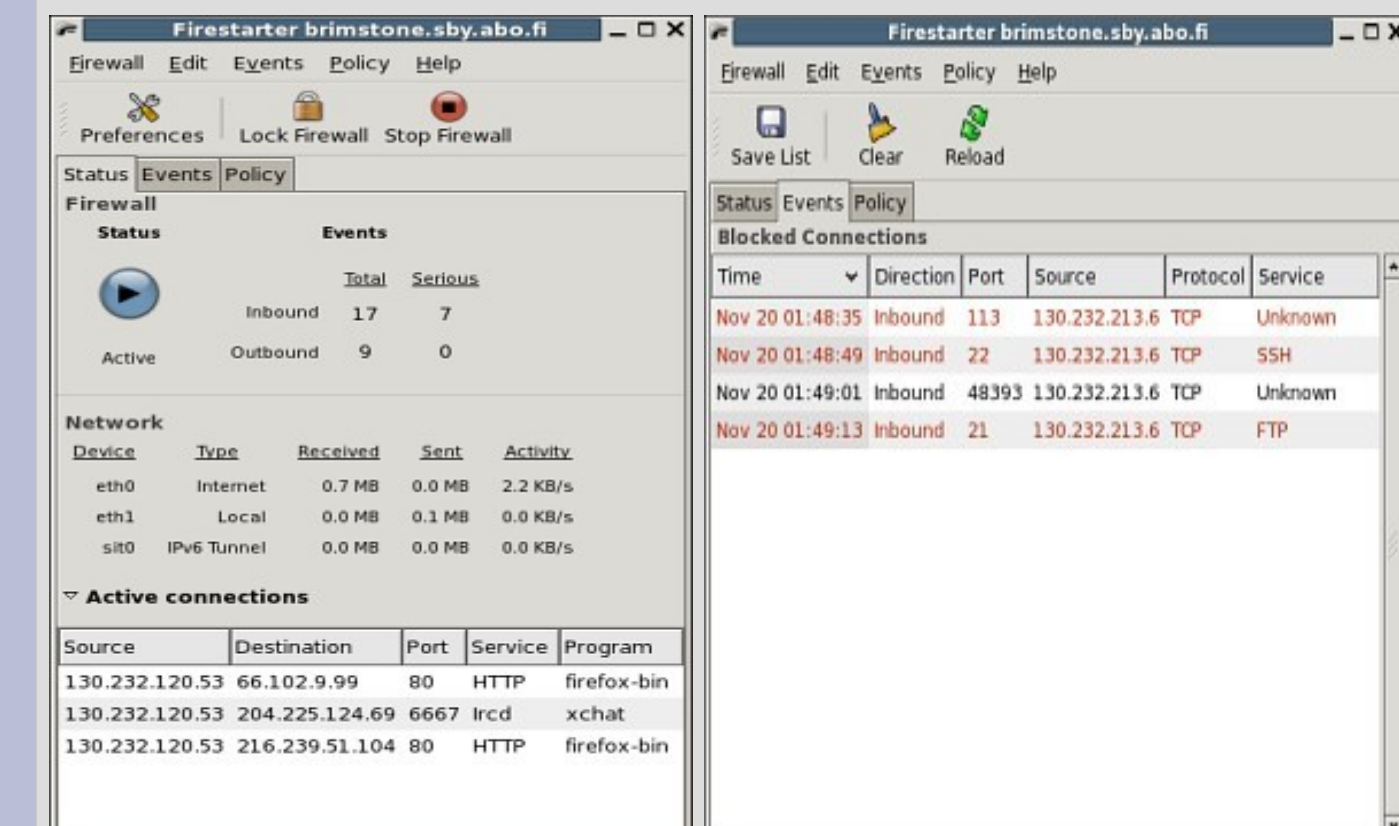

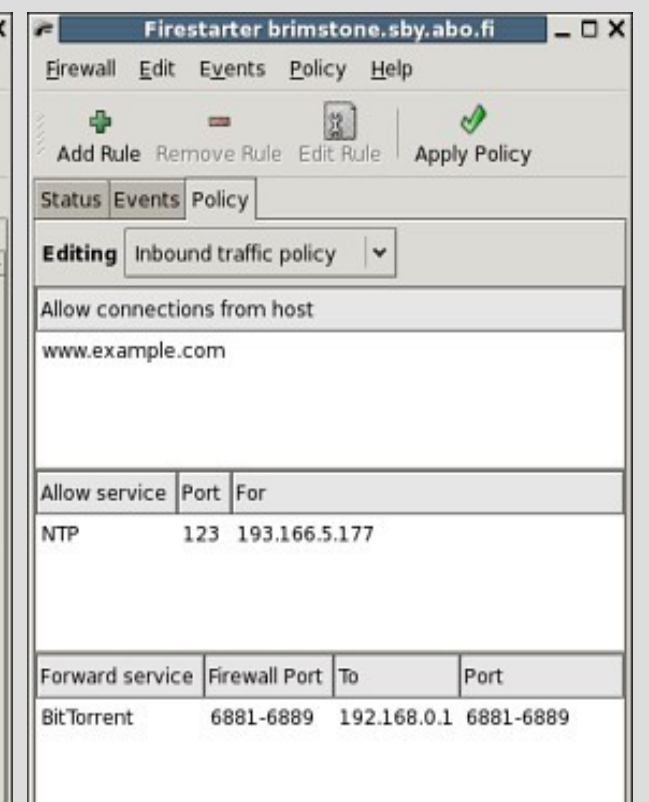

#### **Shorewall – úvod**

#### ● <http://www.shorewall.net/>

- Bohatá dokumentace
- Několikaletý vývoj
- Snadná konfigurace
- Mnoho fcí jednoduše použitelných

## **Shorewall – Personální FW (1)**

Internet

- Konfigurace je uložena v /etc/shorewall
- Vzorová pak obyčejně v /usr/share/doc/shoreall/default-config
- Základny ovládání:
	- shorewall start|restart|clear|stop
	- shorewall check|ipcalc
- Minimální konfigurace soubory:
	- zones
	- interfaces
	- policy

### **Shorewall – Personální FW (2)**

● Příklad konfigurace

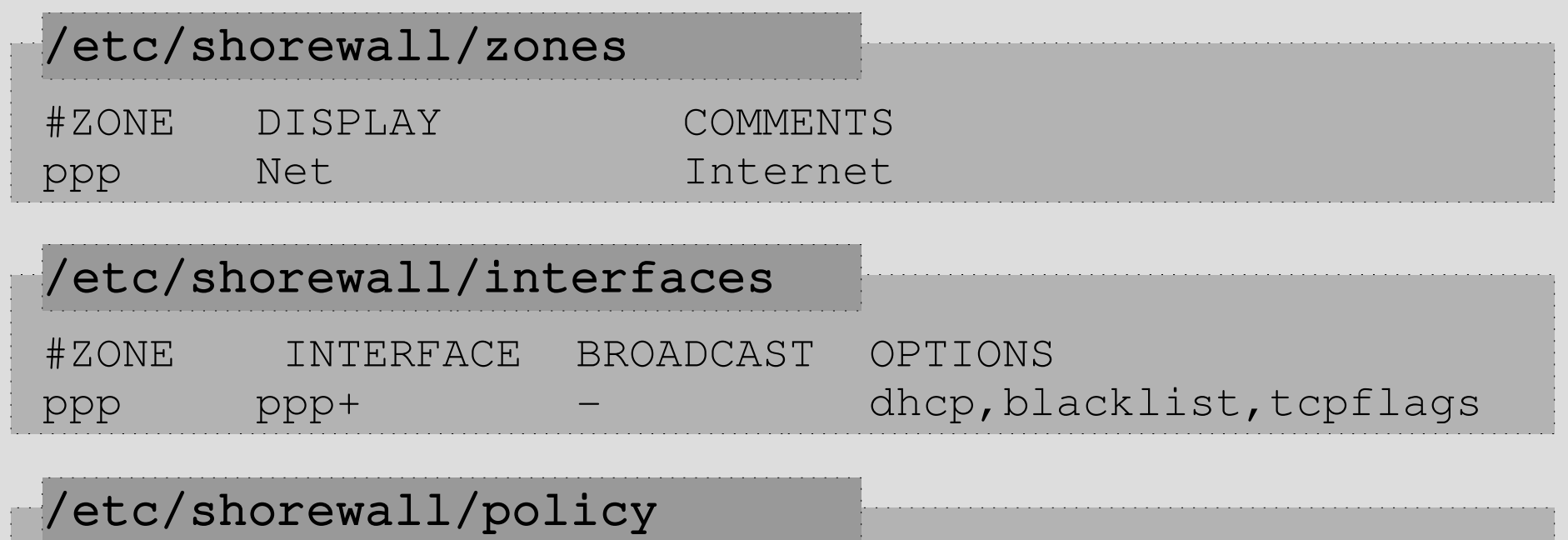

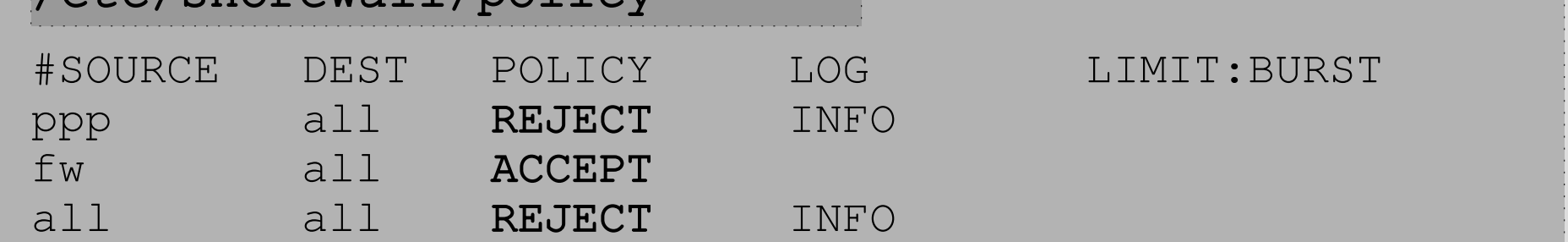

### **Shorewall – Personální FW (3)**

- Výsledek?
	- Odchozí spojení povoleny
	- Příchozí zakázány
	- Co více:
		- Ping povolen
		- Logy nejsou zahlcovány smetím (DHCP, SAMBA, apod)
		- Invalidní pakety zahozeny

#### /var/log/syslog

```
Sep 26 20:31:09 fwstroj Shorewall:ppp2all:REJECT:
IN=ppp0 OUT= MAC= SRC=125.36.132.8 DST=85.36.132.8
LEN=60 TOS=00 PREC=0x00 TTL=64 ID=46886 CE DF PROTO=TCP
SPT=39928 DPT=80 SEQ=2046421234 ACK=0 WINDOW=5840 SYN
URGP = 0
```
#### **Shorewall – Personální FW (4)**

- Pokračujeme... soubor rules
	- Povolení přístupu na ssh

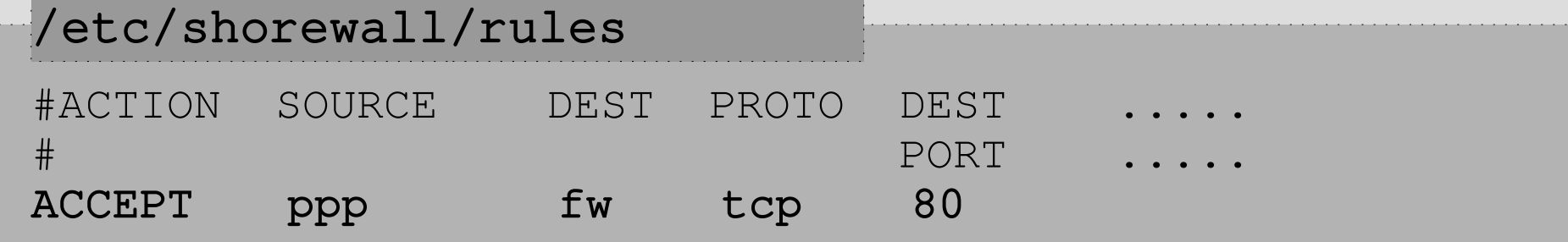

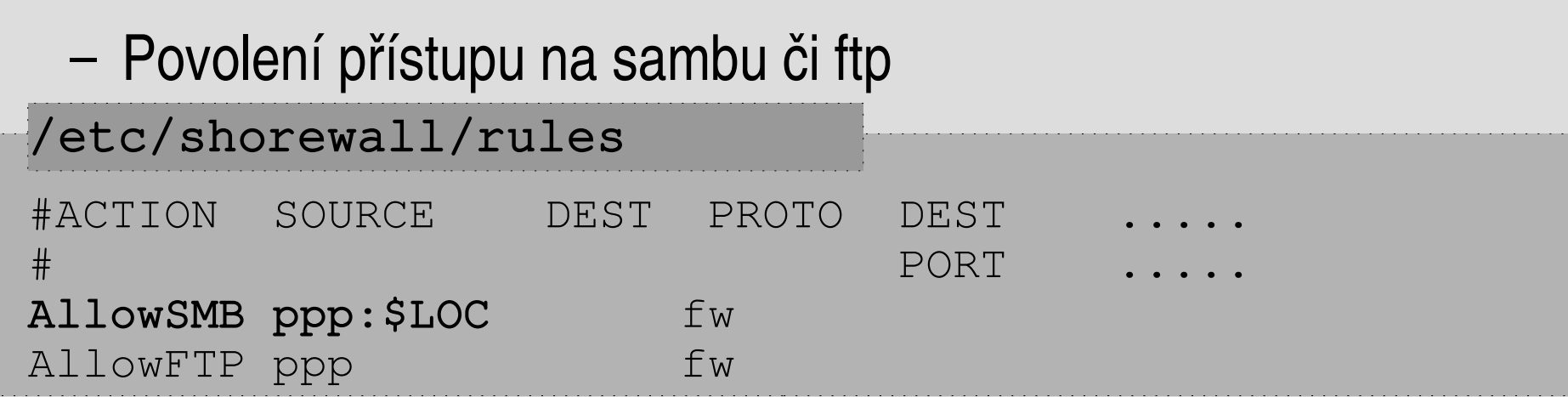

#### **Shorewall – Personální FW (5)**

• Zástupná pravidla

/usr/share/shorewall/action.AllowSMB

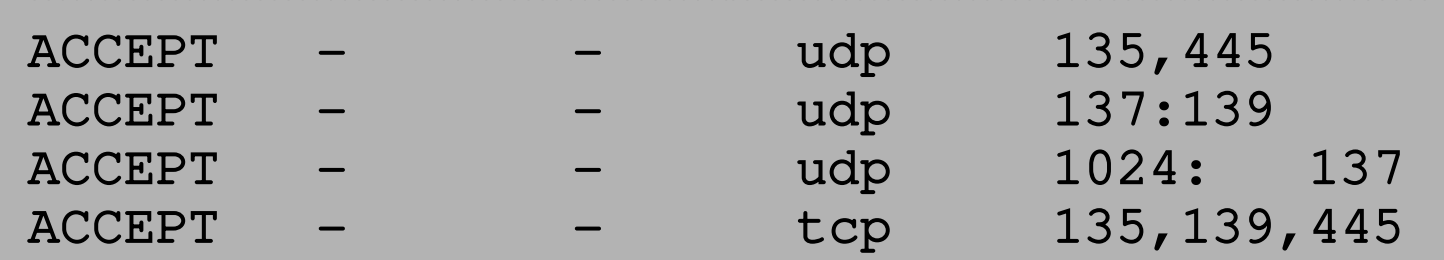

• Proměnné v konfiguraci

/etc/shorewall/params

LOC="192.168.1.0"

### **Shorewall – Domácí FW (1)**

- Maškaráda /masq + ipforward/
- DNAT

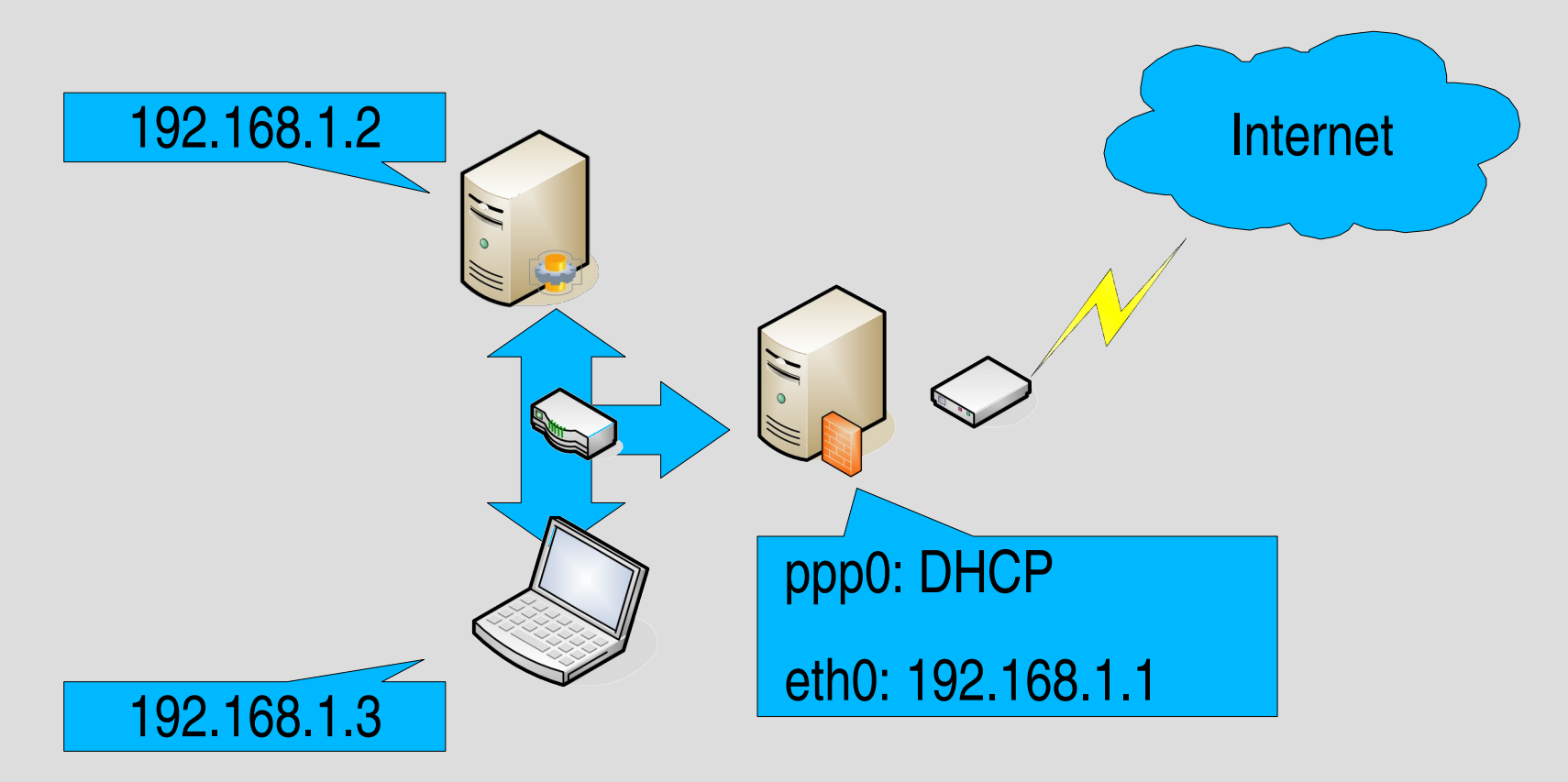

## **Shorewall – Domácí FW (2)**

- Jak na "maškarádu" rozšíříme předchozí konfiguraci
	- zones další zóna (loc)
	- Interfaces další síťové rozhraní (eth0)
	- Policy pouze pro úplnost
	- masq konfigurace vlastní "maškarády"
	- shorewall.conf povolení forwardu pakutů

### **Shorewall – Domácí FW (3)**

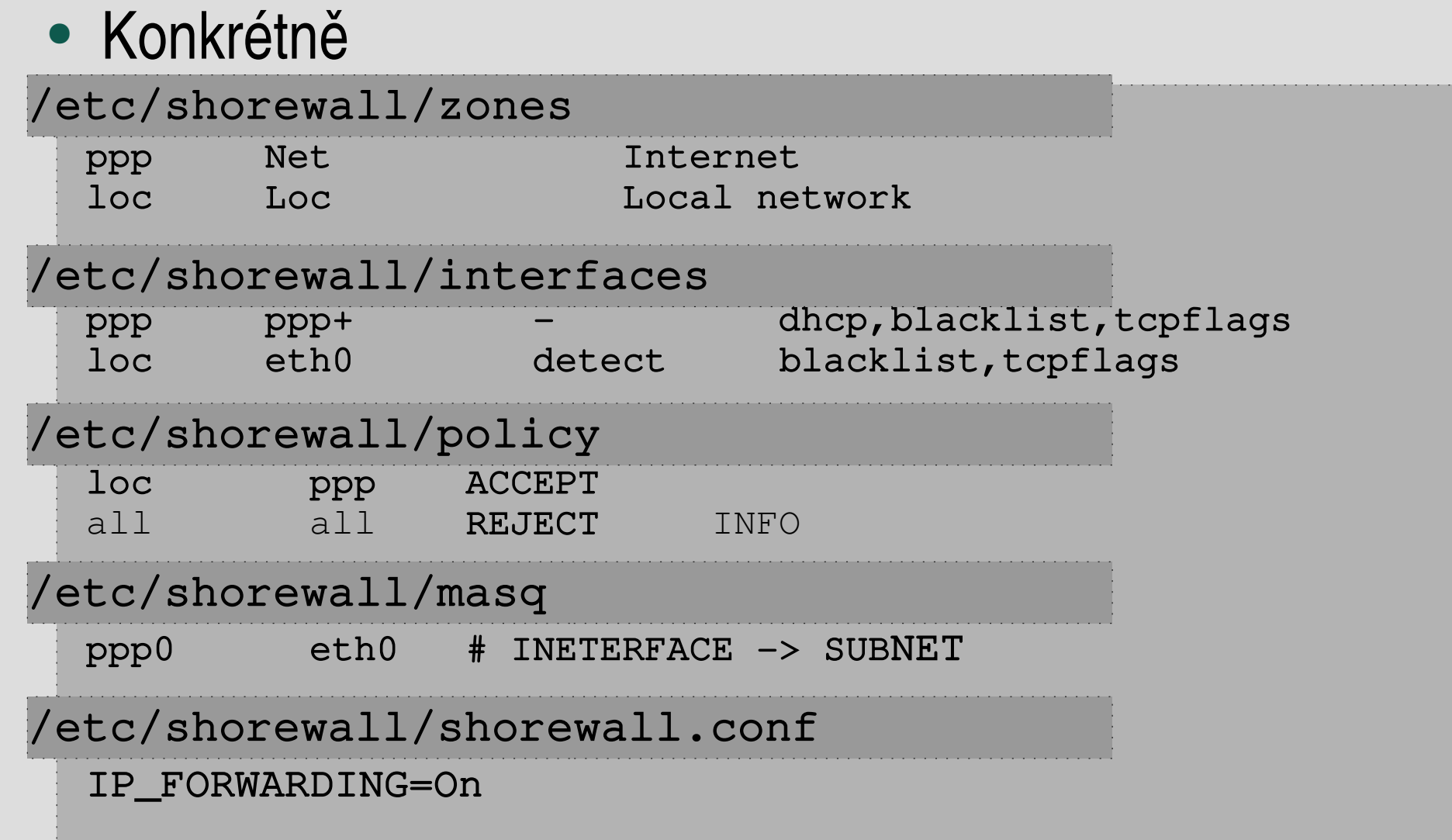

### **Shorewall – Domácí FW (4)**

- DNAT pro přístup na www
- Nouzový přístup na fw

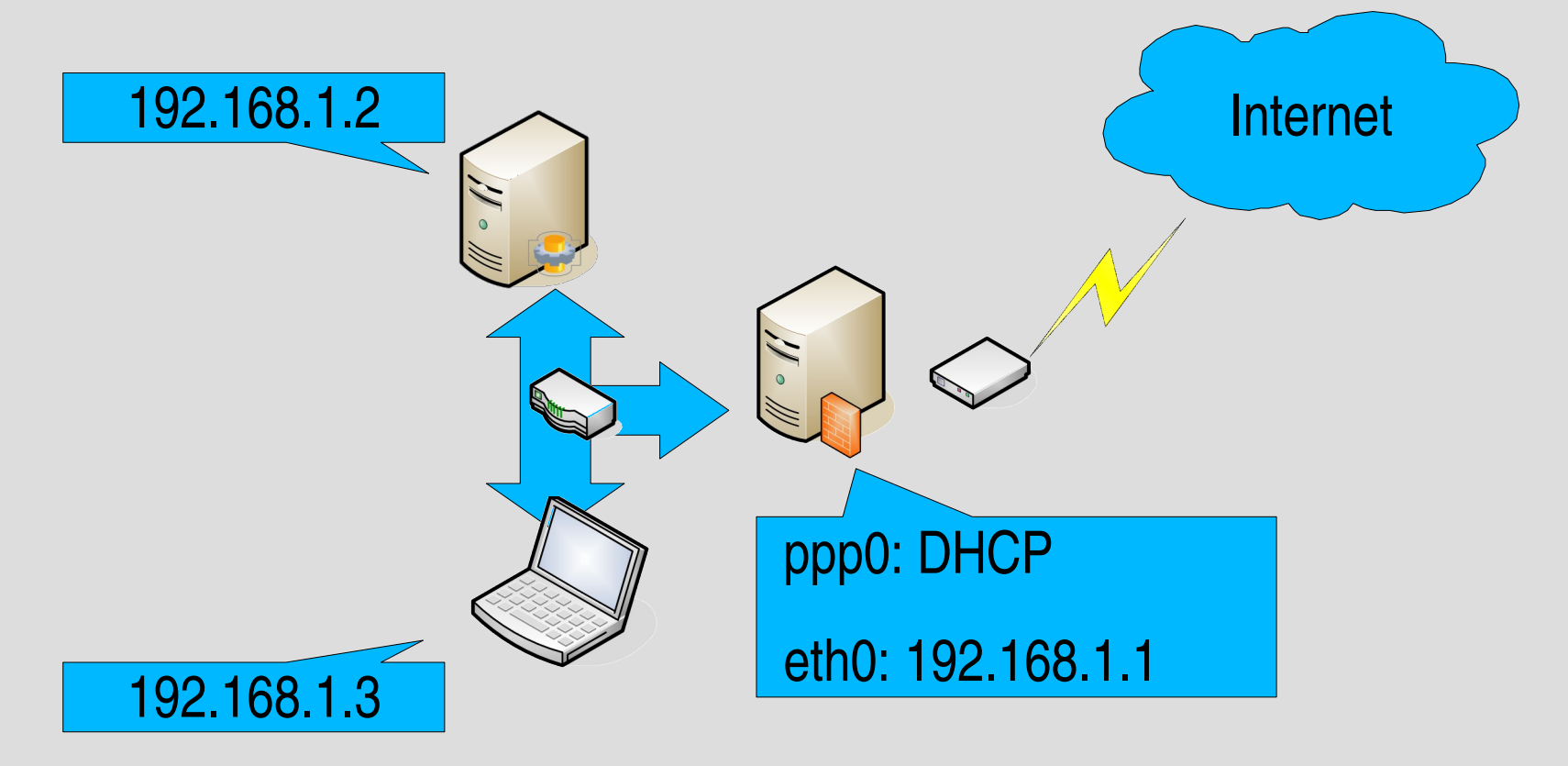

#### **Shorewall – Domácí FW (5)**

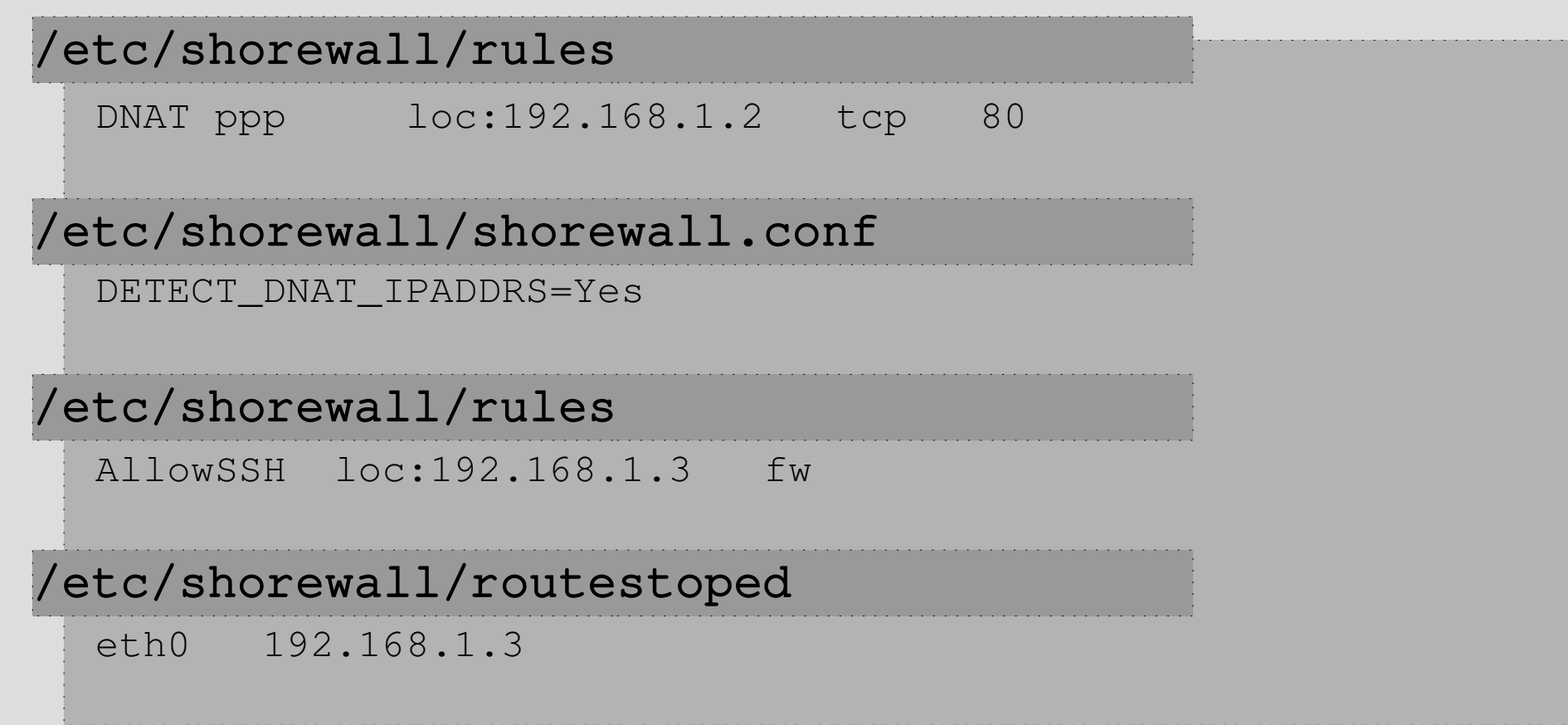

## **Shorewall – Integrace (1)**

- Ulog logy firewallu v userspace OS
	- http://gnumonks.org/projects/ulogd

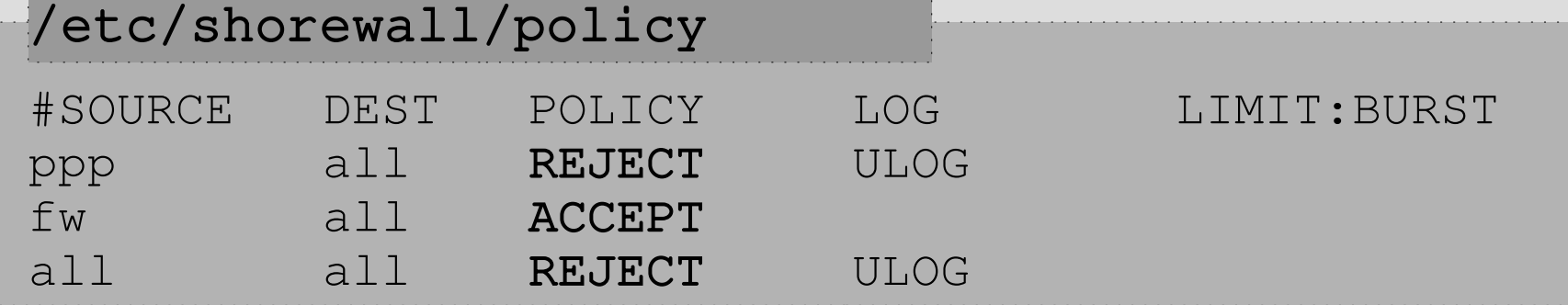

- Fwlogwatch sledování logů
	- http://fwlogwatch.inside-security.de/
	- Možnost real-time kontroly
	- Pravidelné denní reporty
	- Zpracuje i daší logy (Snort, Cisco IOS, atd...)

## **Shorewall – Integrace (2)**

- Port knocking
	- http://www.zeroflux.org/cgi-bin/cvstrac/knock/wiki
	- I ve verzi pro MS-Windows

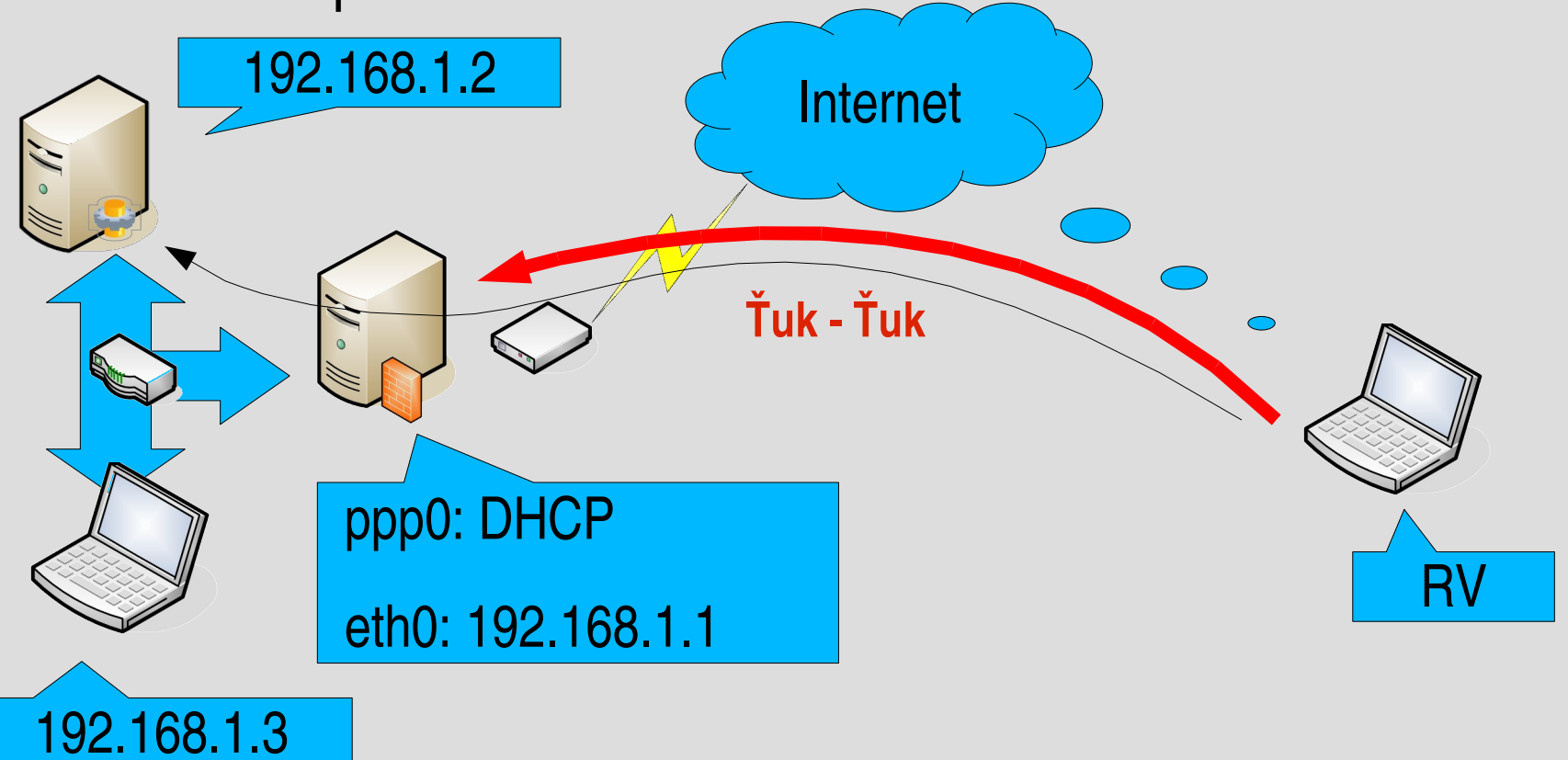

## **Shorewall – Integrace (3)**

#### • Konfigurace knockd

/etc/knockd.conf (fragment)

[openSSH]

sequence = 7000,8000,9000

seq timeout =  $10$ 

tcpflags = syn

command = /usr/local/bin/KnockdAllowSSH %IP%

#### Integrace do shorewallu

#### /usr/local/bin/KnockAllowSSH

```
/sbin/iptables -t nat -A net_dnat -s $1 -d $FWIP -p tcp -m
tcp -dport 22 -j DNAT -to-destination 192.168.1.2
/sbin/iptables -I ppp2loc 4 -s "$1" -d 192.168.1.2 -p tcp -m
tcp --dport 22 -m conntrack --ctorigdst $IPFW -j ACCEPT
```
#### Klepeme

• knock \$FWIP 7000 8000 9000

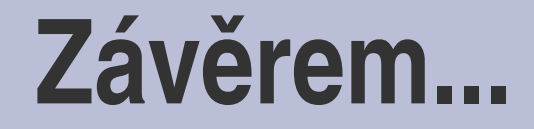

#### Další možnosti shorewallu: QOS, IPSec, ProxyARP

Otázky?

(martin.pohl@etnetera.cz)